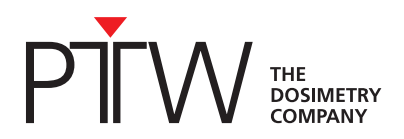

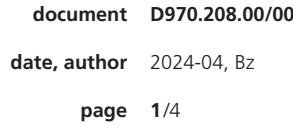

# How to: Generate a Data Matrix Code (DMC) of your Calibration Certificate for the Intelligent Detector Recognition (IDR) of UNIDOS Tango with the DMC Generator

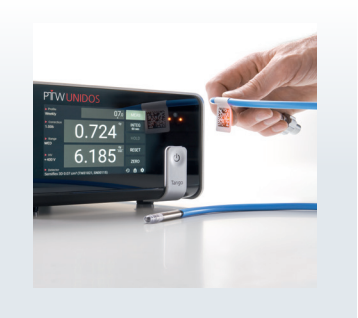

### **Introduction**

The DMC Generator is a web-based tool that allows you to generate the specific Data Matrix Codes (DMC) of your detector and the corresponding calibration certificate. Go to our website www.ptwdosimetry.com, search for the DMC Generator entry and have your calibration certificate ready.

## **IDR Technology: Choose Comfort - Eliminate Errors - Increase Efficiency**

The DMC is used for the Intelligent Detector Recognition of the UNIDOS Tango. This technology is based on a built-in 2D code reader, automating detector management and identification. It is easy, fast and eliminates potential error sources!

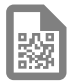

The DMC is containing all essential information of the detector and calibration, which is needed to store and identify a detector in the UNIDOS Tango.

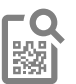

To add or update detectors, simply tap the DMC icon in the detector database of your UNIDOS Tango and hold the DMC in front of the device's camera.

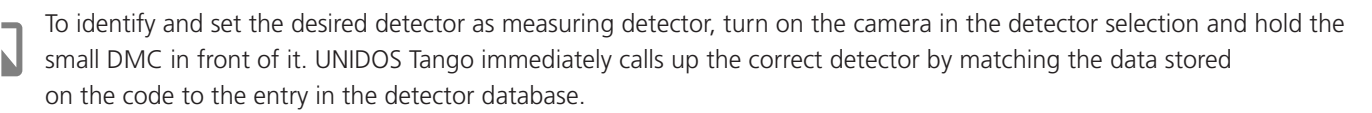

## **DMC Generator**

All Fields or Options marked with \* are mandatory to generate a DMC!

**Creator of Document\*:** Please enter your Name, so that the people of your department can comprehend the creator of the document.

**Option "I accept that ..."\*:** The responsibility of the entered data is up to the creator!

**Option "I use a UNIDOS Tango with SW-version 1.2.0 and above":** Please check on your UNIDOS what SW-version is installed. You can download the current SW-version on myPTW (https://myptw.ptwdosimetry.com/).

#### **How to: Generate a Data Matrix Code (DMC) ...**

**document D970.208.00/00 date, author** 2024-04, Bz<br>**2/4 page 2**/4

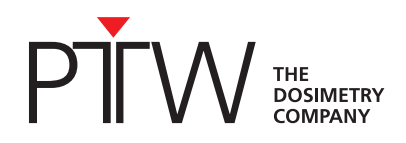

#### **General information 1.**

In this section general information for the identification of the detector is added.

**Name\*:** Add the name of the detector, e.g., Farmer chamber, waterproof

**Manufacturer:** Add the manufacturer, e.g., PTW Freiburg

**Type number\*:** Add the type number of the detector, e.g., T30013

**Serial number\*:** Add the serial number of the detector, e.g., 200605

**Detector type\*:** Select one of the following options. The detectors mentioned are examples.

- Diamond detector, if you have a microDiamond (no information for the voltage has to be added)
- Semiconductor detector, if you have a microSilicon, microSilicon X (no information for the voltage has to be added)
- Liquid-filled ionization chamber, if you have a microLion
- Sealed ionization chamber, if you have a radiation monitoring chamber T7262
- Vented ionization chamber, if you have a Farmer chamber, Semiflex 3D

**Detector comment:** Add any comment concerning the detector entry

#### **Measurement settings 2.**

In this section measurement settings have to be added, to operate the detector in the defined range of use. The information needed for this section is stated in the user manual in the technical specification of the detector.

Please fill in the information in the following order:

- 1. **HV rated range of use\***: Select one of the following options:
	- Sign of rated range of use is +: This means that the range of the HV is only positive (0 V … +400 V)
	- Sign of rated range of use is +/-: This means that the range of the HV is positive and negative (-400 V … +400 V) - Sign of rated range of use is -: This means that the range of the HV is only negative (-400 V … 0 V)
- 
- 2. **Minimum high voltage\***: Add the minimum high voltage required for your detector
- 3. **Maximum high voltage\***: Add the applicable maximum high voltage for your detector
- 4. **Calibration voltage\***: Add the calibration voltage, that was set during calibration, so that the calibration factor is valid

**Time base\***: Select one of the following options:

- Per second: This means that your dose rate is shown as, e.g., mGy/s
- Per minute: This means that your dose rate is shown as, e.g., mGy/min
- Per hour: This means that your dose rate is shown as, e.g., mGy/h

**Measuring range:** Select one of the following options:

- LOW: The measuring range is set to LOW when selecting the detector
- MEDIUM: The measuring range is set to MEDIUM when selecting the detector
- HIGH: The measuring range is set to HIGH when selecting the detector

#### **How to: Generate a Data Matrix Code (DMC) ...**

**document D970.208.00/00 date, author** 2024-04, Bz **page 3**/4

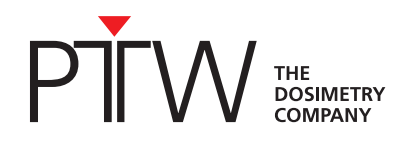

#### **Calibration information 3.**

In this section, calibration information which is stated on your calibration certificate has to be added.

**Calibration date:** Add the date of calibration

**Measuring quantity\***: Select one of the following options

- Absorbed dose to water  $-D_{\text{w}}$
- Activity *A*
- $-$  Air kerma  $K_a$
- Air kerma strength  $-S_k$
- Ambient dose equivalent *H\*(10)*
- Dose length product *DLP*
- Exposure *J* s
- Exposure length product *LP*
- Photon dose equivalent  $-H_{x}$
- Reference Air Kerma Rate  $\mathsf{K}_{_\mathsf{R}}$  (Option only available when checking the option "I use a UNIDOS Tango with SW-version 1.2.0 and above")

**Unit\*:** Select one of the following options

- Becquerel Bq
- Curie Ci
- Gray Gy
- Gray · centimeter Gy·cm
- Gray · meter Gy·m
- Gray · meter<sup>2</sup> Gy·m<sup>2</sup>
- Roentgen R
- Roentgen · centimeter R·cm
- Roentgen · meter R·m
- Roentgen · meter<sup>2</sup> R·m<sup>2</sup>
- Sievert Sv

**Radiation quality\***: Add the radiation quality at which the detector was calibrated, e.g., Co60

**Calibration factor\*:** Add the calibration factor, either as decimal number (e. g., 54030001.12345) or in exponential notation (e.g., 5.403e+7)

**Calibration laboratory:** Add the calibration laboratory, e.g., Calibration Lab PTW Freiburg

**Calibration certificate number\*:** Add the calibration certificate number, e.g., 20240101

**Date of next calibration:** Add the date of next calibration, usually 2 years from calibration date

**Reference temperature\*:** Select one of the following options

- 20 °C – select this temperature if your detector has been calibrated at a reference temperature of 20 °C

- 22 °C – select this temperature if your detector has been calibrated at a reference temperature of 22 °C

PTW Freiburg GmbH Lörracher Str. 7 79115 Freiburg · Germany Phone +49 761 49055-0 info@ptwdosimetry.com **ptwdosimetry.com**

© PTW. All Rights Reserved. Specifications subject to change without prior notice. All trademarks mentioned in this document are the property of their respective owners. D970.208.00/00 2024-04

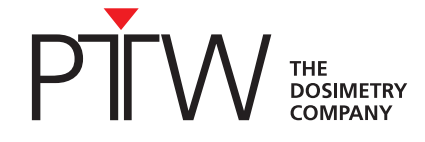